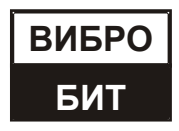

**ОБЩЕСТВО С ОГРАНИЧЕННОЙ ОТВЕТСТВЕННОСТЬЮ НАУЧНО-ПРОИЗВОДСТВЕННОЕ ПРЕДПРИЯТИЕ «ВИБРОБИТ»**

# **АППАРАТУРА «ВИБРОБИТ 300»**

# **Модуль питания МП26**

**Инструкция по настройке**

**ВШПА.421412.314 И1**

г. Ростов-на-Дону 2016 г.

 Тел./факс (863) 218-24-78 Тел./факс (863) 218-24-75 E-mail: [info@vibrobit.ru](mailto:info@vibrobit.ru) http:// [www.vibrobit.ru](http://www.vibrobit.ru/)

Инструкция по настройке модуля питания МП26 предназначена для ознакомления пользователей (потребителей) с основными принципами работы и методами настройки модуля питания МП26 аппаратуры «Вибробит 300».

Данный документ является дополнением к ВШПА.421412.300 РЭ «Аппаратура «Вибробит 300». Руководство по эксплуатации».

ООО НПП «Вибробит» оставляет за собой право замены отдельных деталей и комплектующих изделий, программного обеспечения без ухудшения технических характеристик изделия.

*Microsoft и Windows являются зарегистрированными торговыми марками Microsoft Corporation.* Редакция 0 от 13.12.2016

# Содержание

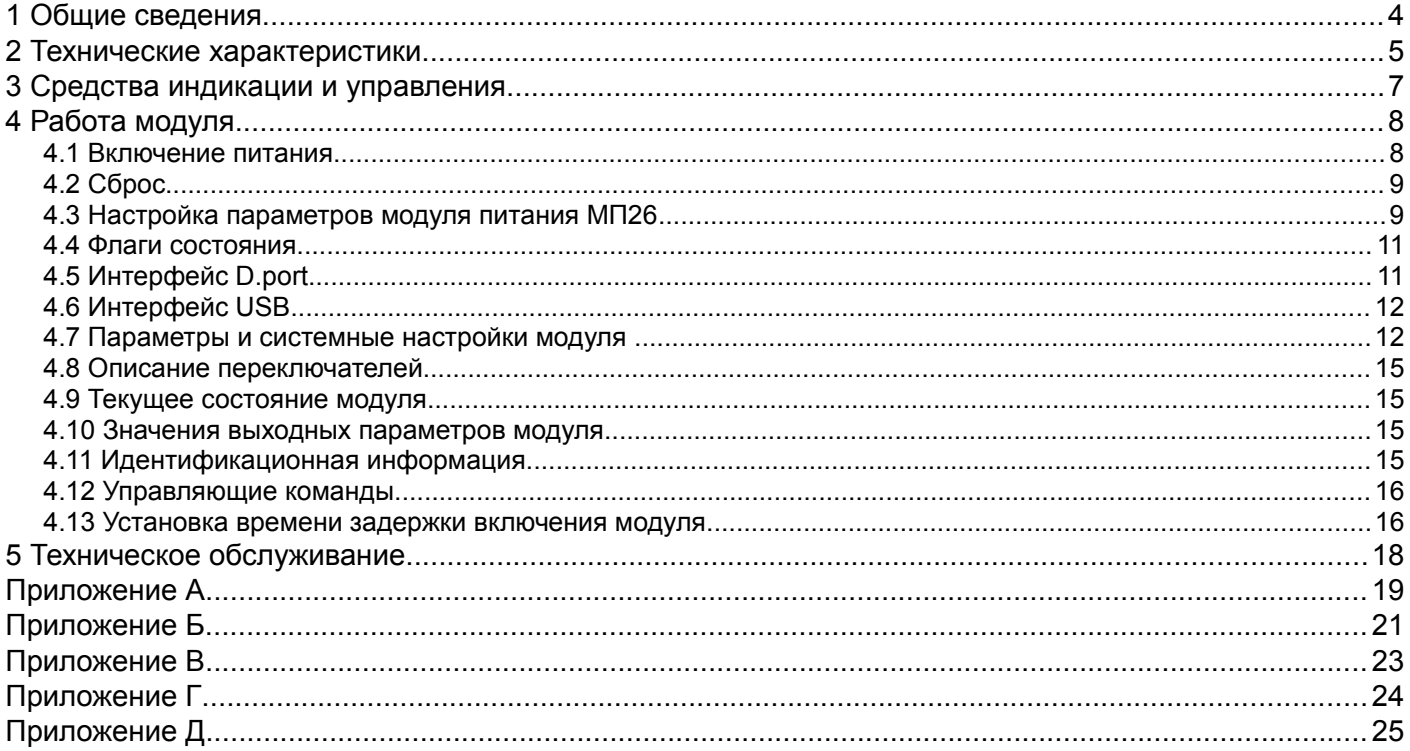

### **1 Общие сведения**

Модуль питания МП26 (дальше по тексту модуль МП26) предназначен для:

- формирования стабилизированного напряжения 24 В постоянного тока из сетевого источника питания напряжением 220 В переменного тока;
- индикации выходного напряжения и тока, уровня мощности потребления, температуры нагрева поверхности источника питания;
- управления реле, сигнальными лампами по логической схеме, настраиваемой программно;
- прием сигналов типа «сухой контакт» и передачей сигнализации по цифровым каналам связи (RS485 и CAN).

Конструктивно модуль МП26 выполнен в виде вставного модуля формата «Евромеханика 19"» высотой 3U и шириной лицевой панели 8TE (~40 мм).

Модуль питания МП26 предполагается использовать в составе АСКВМ (автоматизированной системы контроля вибрации и механических величин) «Вибробит», реализованной на базе аппаратуры «Вибробит 300» и «Вибробит 400» для обеспечения питанием аппаратуры комплексов.

В основе изделия лежит высокопроизводительный 32-разрядный микроконтроллер, обеспечивающий функции наблюдения и функции приема-передачи по каналам связи. Имеется возможность настройки интерфейсов обоих каналов CAN и обоих каналов RS485 на различные скорости передачи данных, для обеспечения возможности работы на разных расстояниях и с различными устройствами.

Модуль питания МП26 устанавливается в 19" субблок в стойке. Питание осуществляется переменным напряжением номинальным уровнем 220 В.

Индикация на лицевой панели отображает состояние изделия и параметры каналов контроля.

Все настройки модуля МП26 осуществляются с помощью персонального компьютера. Для выполнения настройки, на компьютере должна быть запущена программа ModuleConfigurator.exe, модуль МП26 должен быть подключен к компьютеру через разъем «D. port» или «mini USB», расположенный на лицевой панели.

### **2 Технические характеристики**

Основные и дополнительные технические характеристики модуля питания МП26 указаны в таблицах 1 и 2 соответственно.

Таблица 1 - Технические характеристики модуля питания МП26

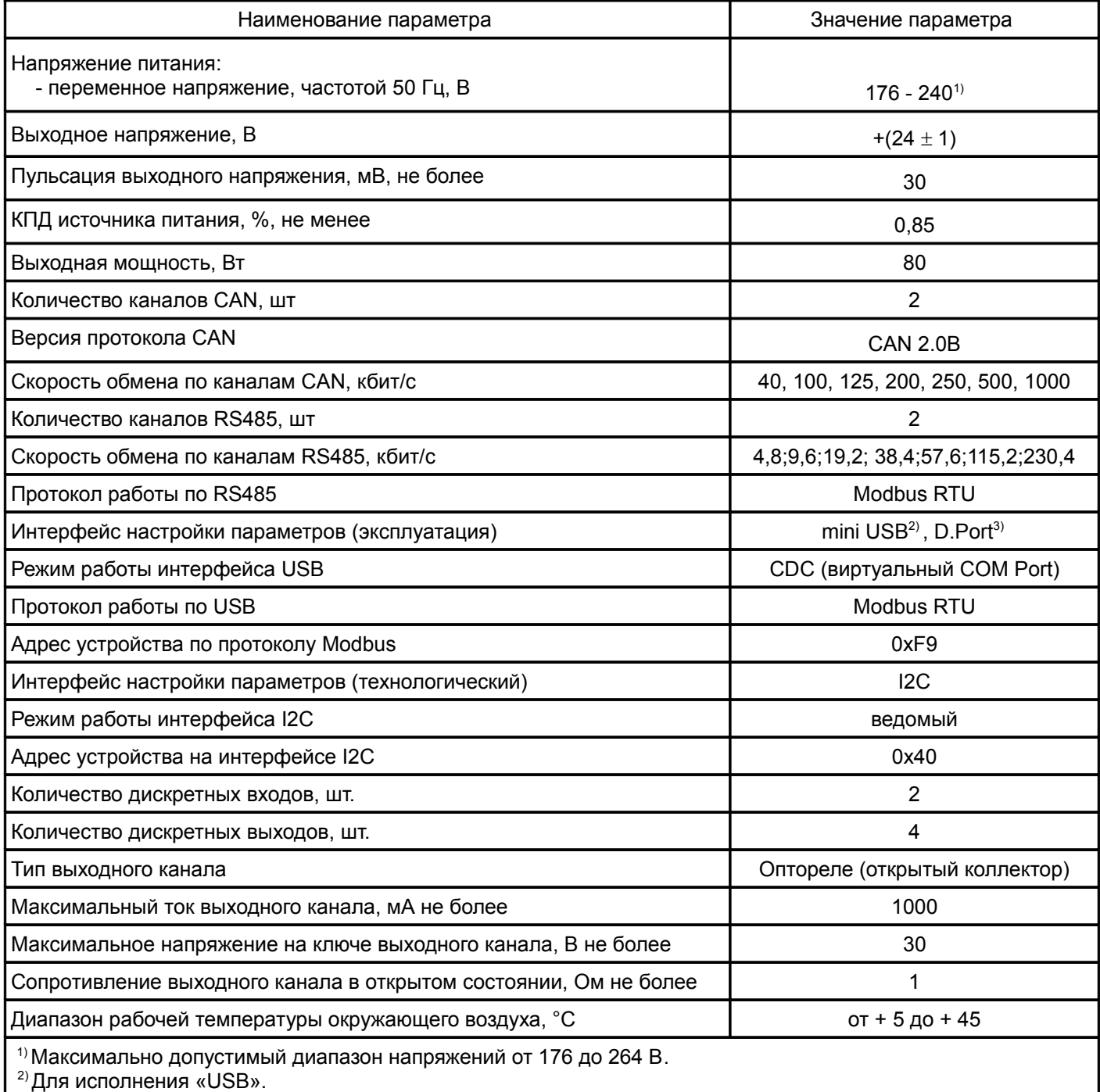

3) Для исполнения «D.port».

### Таблица 2 - Дополнительные характеристики модуля питания МП26

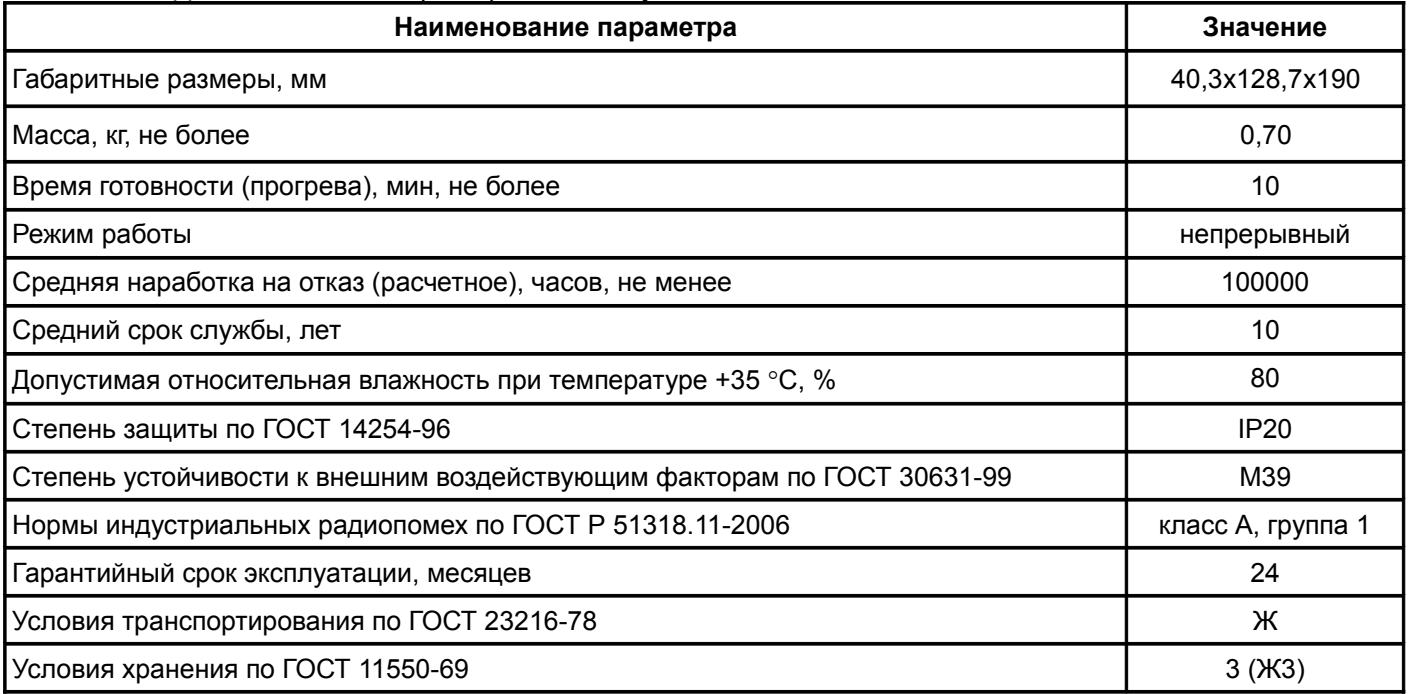

#### **3 Средства индикации и управления**

В модуле МП26 предусмотрен четырехразрядный семисегментный индикатор и 7 сигнальных светодиодов, установленных на лицевой панели:

• индикатор отображает в значение выбранного параметра модуля;

• желтые светодиоды 'U','I','T','P', - показывают, какой параметр отображается на индикаторе модуля;

• двухцветный светодиод «OK» - отображает состояние элементов модуля, зеленый свет индикация нормального состояния, красный или оранжевый — имеются ошибки оборудования;

• красный светодиод 'Alarm' - индикация критических ситуаций, обнаруженных модулем, индикация настраивается программно;

• желтый светодиод 'Warn' - индикация не критических ситуаций, обнаруженных модулем, индикация настраивается программно.

На лицевой панели модуля имеются три кнопки:

- кнопка «Sel» выбор канала для отображения на индикаторе;
- кнопка «Fn» дополнительные функции (для будущего использования);
- кнопка «Reset» сброс микроконтроллера МП26 (технологическая кнопка).

Внешний вид лицевой панели модуля МП26 показан рисунке 1.

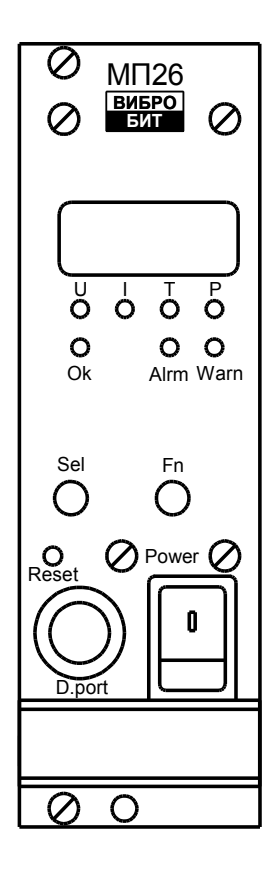

Рисунок 1 - Внешний вид лицевой панели модуля МП26

#### **4 Работа модуля**

#### **4.1 Включение питания**

При подаче питания на модуль МП26 встроенный источник питания формирует стабильное выходное напряжение, которое поступает на выводы и на внутренние схемы модуля. Микроконтроллер инициализирует встроенные порты ввода-вывода, интерфейсы, датчики, загружает настройки из энергонезависимой памяти и выполняет другие мероприятия предусмотренные программой.

В процессе дальнейшей загрузки на время около 1,5 с выводится надпись «PU26», затем на такое же время надпись «u1.2», указывающая текущую версию ПО. Включается светодиод «ОК»: зеленый свет показывает, что в оборудование модуля исправно и нормально функционирует, красный свет показывает, что повреждена энергонезависимая память, желтый свет показывает, что повреждена или отсутствует информация о конфигурации модуля.

При изготовлении модуля, когда нет лицевой панели с индикатором, а также в случае неисправности индикатора, работоспособность основной платы модуля можно оценить по светодиодам, расположенным в левом верхнем углу платы. Данные светодиоды показывают состояние платы в процессе загрузки и инициализации. Если в процессе загрузки будут обнаружены ошибки, то загорается красный светодиод на 1 секунду. Далее на 1 секунду загораются два светодиода, зеленый и красный, показывая свою исправность. Далее все светодиоды отключаются.

Параметры настроек разделены на секции:

- идентификация модуля (серийный номер, дата выпуска, версия ПО и т.п.);
- настройки для CAN1 (скорость обмена, маска, фильтр, адрес интерфейса);
- настройки для CAN2 (скорость обмена, маска, фильтр, адрес интерфейса);
- настройки для RS485-1 (скорость обмена, адрес интерфейса);
- настройки для RS485-2 (скорость обмена, адрес интерфейса);
- настойки дискретных входов модуля (инверсия входного сигнала, включен/выключен вход);
- настойки дискретных выходов модуля (включен/выключен выход);
- настойки аварийных уставок (уровни срабатывания по току, напряжению, температуре и уровню нагрузки);
- общие настройки;
- настройка «логической матрицы» обработки выходов;
- описание установки переключателей задержки включения.

К каждой секции параметров работы в энергонезависимой памяти добавляется контрольная сумма, позволяющая проверить достоверность загруженных данных. Если вычисленная контрольная сумма не совпадает с записанной суммой в энергонезависимой памяти, то считается, что данные повреждены, и их использовать для работы нельзя.

Каждая секция данных в энергонезависимой памяти имеет основное и резервное размещение. Если секция параметров работы из энергонезависимой памяти прочитана с ошибкой, то предпринимается попытка считывания данных из резервной области энергонезависимой памяти.

Если при считывании параметров работы обнаружена ошибка (из основной и резервной секции), то модуль включит красный светодиод «Alarm».

### **4.2 Сброс**

При сбросе модуля питания производится аппаратный сброс микроконтроллера и выполняется последовательность действий, соответствующая включению питания. Причинами сброса могут быть:

- включение питания:
- нажатие на кнопку «Reset»;
- сброс по команде пользователя (командой по диагностическому интерфейсу связи);
- снижение напряжения питания микропроцессора (неисправность источника питания);
- сброс по сторожевому таймеру из-за некорректного выполнения программы микропроцессора.

Сброс модуля может быть выполнен через диагностические разъемы модуля: «D.port» и «USB».

### **4.3 Настройка параметров модуля питания МП26**

Модуль имеет два аппаратных интерфейса CAN с поддержкой протокола CAN 2.0B. и два интерфейса RS485. По данным интерфейсам модуль обменивается данными с другими участниками сети.

### **Параметры настройки CAN1(2) интерфейса:**

- включение/выключение интерфейса (EnCH): 0 выкл., 1 вкл.;
- скорость обмена CAN1(2) интерфейса (Speed) : от 40 кбит/с до 1000 кбит/с;
- адрес устройства (AdrCANUnit): это 11 битный идентификатор SID (описано ниже);
- маска приема (Mask): маска приема пакетов:
- фильтр приема (Filter): фильтр приема пакетов;
- отправка состояния модуля по интерфейсам CAN (Stat2CAN):0 не отправлять состояние по CAN интерфейсу, n — отправка состояния с периодом n\*0,1sec;
- набор данных для передачи по интерфейсу (флаги состояний, напряжение, ток, температура, уровень нагрузки).

Контроллер CAN2.0B работает только с расширенными сообщениями с 29-разрядным адресом, состоящего из:

- 11-разрядного стандартного адреса (SID10 : SID0);
- 18-разрядного адреса расширенного сообщения (EID17 : EID0).

В модуле приняты следующие правилами адресации CAN сообщений:

- $\bullet$  SID (SID10 : SID0) адрес модуля;
- EID15:0 адрес данных (начального регистра) внутри устройства;
- EID17:16 код устройства (b10) источник питания.

### **Параметры настройки RS485-1(2) интерфейса:**

- включение/выключение интерфейса (EnCH): 0 выкл., 1 вкл.;
- скорость обмена RS485 интерфейса (Speed) : 4,8;9,6;19,2; 38,4;57,6;115,2;230,4 кбит/с;
- адрес устройства (AdrRSUnit);
- включение разрешения выполнять команды записи полученных через этот интерфейс (EnWR).

## **Параметры настройки дискретных входов модуля:**

- номер дискретного входа (CH): 0 выкл., 1,2- вкл.;
- инверсия входа (INV):  $0 -$  нет инверсии входа,  $1 -$  инверсия входа;
- задержка на изменение состояния входа (DELAY): задержка= n\*0,1sec.

#### **Параметры настройки дискретных выходов модуля:**

включение дискретного выхода (CH): 0 - выкл., 1 - вкл.

#### **Параметры настройки аварийных уставок модуля:**

- минимальное выходное напряжение Umin (тип float);
- максимальное выходное напряжение Umax (тип float);
- минимальный выходной ток Imin (тип float);
- максимальный выходной ток Imax (тип float);
- минимальная температура радиатора Tmin (тип float);
- максимальная температура радиатора Tmax (тип float);
- минимальный уровень нагрузки Ppmin (тип float);
- максимальный уровень нагрузки Ppmax (тип float).

#### **Параметры настройки прочих характеристик модуля**:

- коэффициент AU: коэффициент A (тип float) в формуле U=A\*Zadc+O, применяется для вычисления значения выходного напряжения модуля;
- коэффициент OU: коэффициент O (тип float) в формуле U=A\*Zadc+O, применяется для вычисления значения выходного напряжения модуля;
- коэффициент AI: коэффициент A (тип float) в формуле I=A\*Zadc+O, применяется для вычисления значения выходного тока модуля;
- коэффициент OI: коэффициент O (тип float) в формуле I=A\*Zadc+O, применяется для вычисления значения выходного тока модуля;
- коэффициент AT: коэффициент A (тип float) в формуле T=A\*Zadc+O, применяется для вычисления значения температуры радиатора модуля;
- коэффициент OT: коэффициент O (тип float) в формуле T=A\*Zadc+O, применяется для вычисления значения температуры радиатора модуля;
- мощность установленного в модуль преобразователя AC-DC (Punit): Вт;
- задержка включения логической сигнализации модуля (StartDelay) с.

#### **Параметры настройки «логической матрицы» обработки выходов и светодиодов:**

- модуль имеет 32 различных статусных флага (состояние входов, выходов, ошибки, состояние периферии и т. д.) (описание флагов дано ниже);
- каждому выходу модуля и 2-м светодиодам «Warn» и «Alarm» могут быть назначены соответствующие флаги по схеме «ИЛИ»;
- настройка (привязка) флагов и выходов производиться в программе ModuleConfigurator.exe.

#### **Поле описание усановки переключателей задержки включения модуля:**

текстовое поле имеет размерность 127символов.

#### **4.4 Флаги состояния**

Таблица 3 - Системные флаги UnitStatus

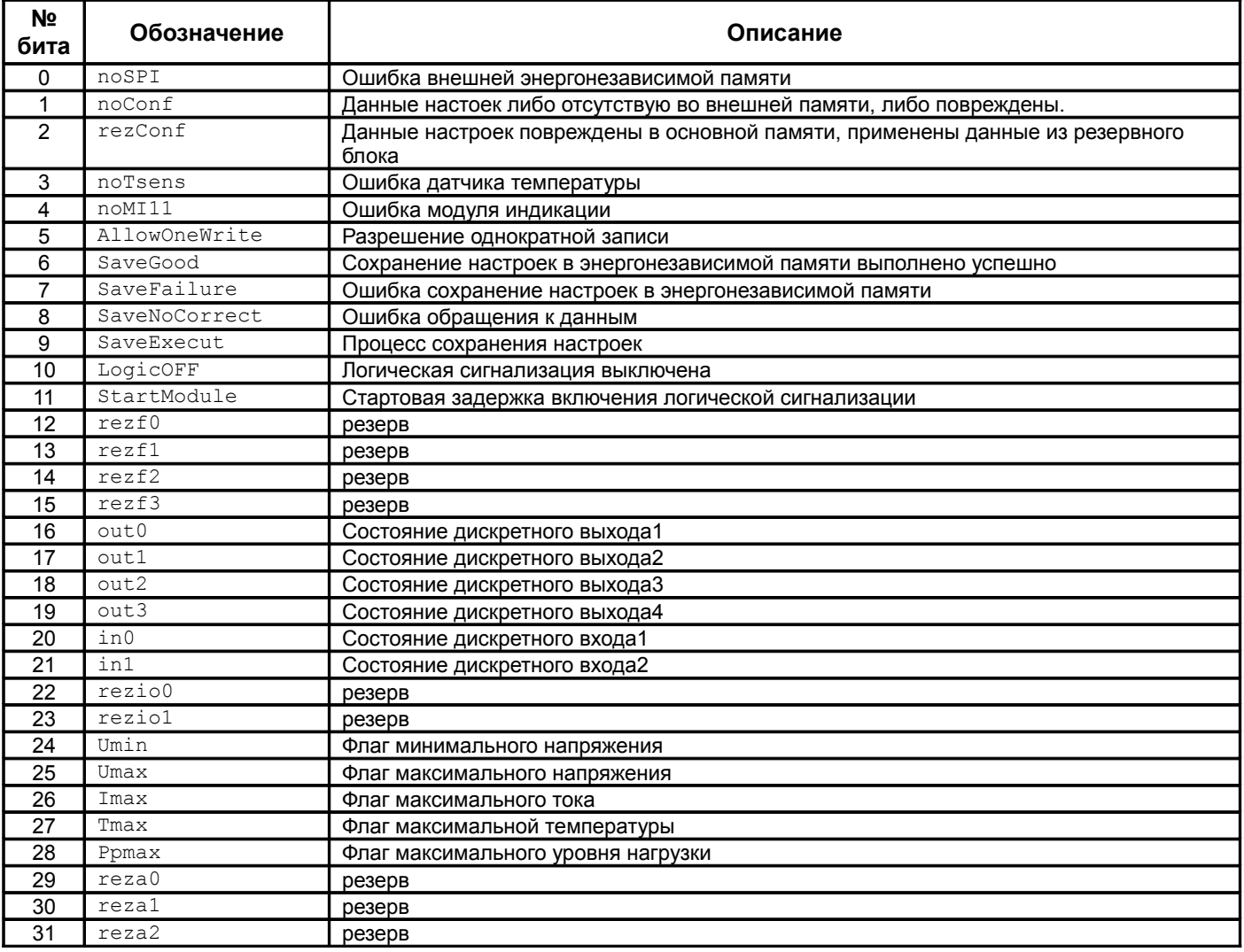

#### **4.5 Интерфейс D.port**

Интерфейс D.port предназначен для контроля работы модуля МП26 и настройки параметров его работы. Параметры интерфейса жестко предопределены, поэтому вне зависимости от текущего состояния модуля интерфейс всегда доступен для управления. Интерфейс D.port представляет из себя ведомый интерфейс I2C.

Настройка модуля МП26 может производиться с помощью персонального компьютера. Для настройки модуля МП26 на компьютере должна быть запущена программа ModuleConfigurator.exe, модуль МП26 должен быть подключен к компьютеру через модуль MC01 USB или MC03 Bluetooth, через разъем «D.port» или технологический разъем «I2C», установленный на плате модуля МП26 (используется только при производстве изделия).

#### Таблица 4 - Параметры интерфейса D.port (I2C)

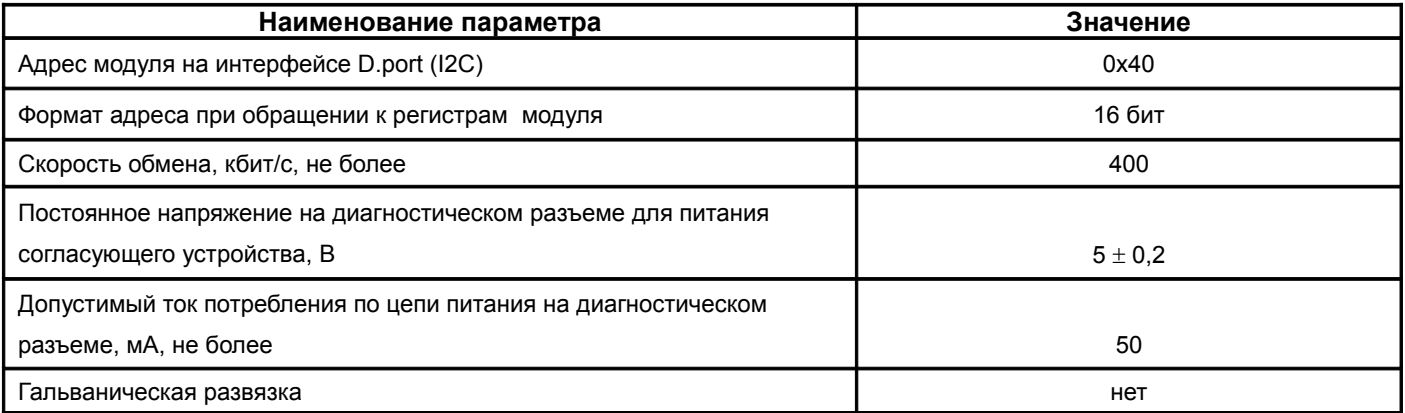

*Примечание -* Модуль МП26 предусматривает возможность «горячего» подключения/отключения модулей диагностического интерфейса MC01 USB, MC03 Bluetooth.

### **4.6 Интерфейс USB**

Интерфейс USB предназначен для контроля работы модуля МП26 и настройки параметров его работы.

Настройка модуля МП26 может производиться с помощью персонального компьютера. Для настройки модуля МП26 на компьютере должна быть запущена программа ModuleConfigurator.exe, модуль МП26 должен быть подключен к компьютеру через разъем mini USB расположенный на боковой стенке.

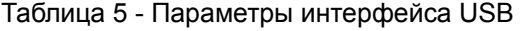

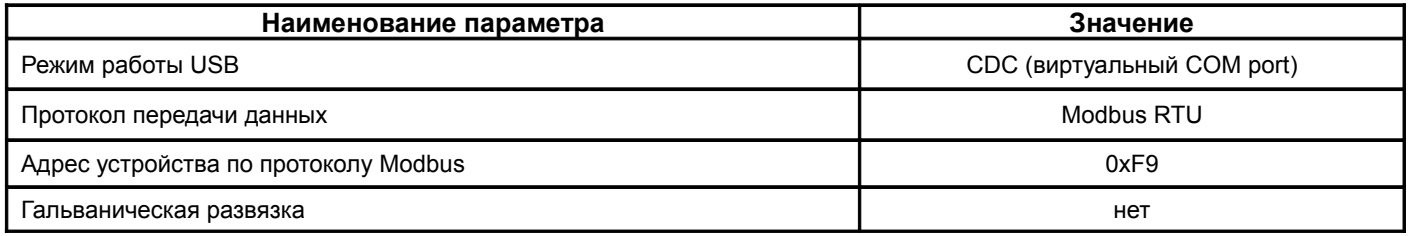

### **4.7 Параметры и системные настройки модуля**

Таблица 6 - Параметры настройки CAN1 и CAN2 интерфейсов

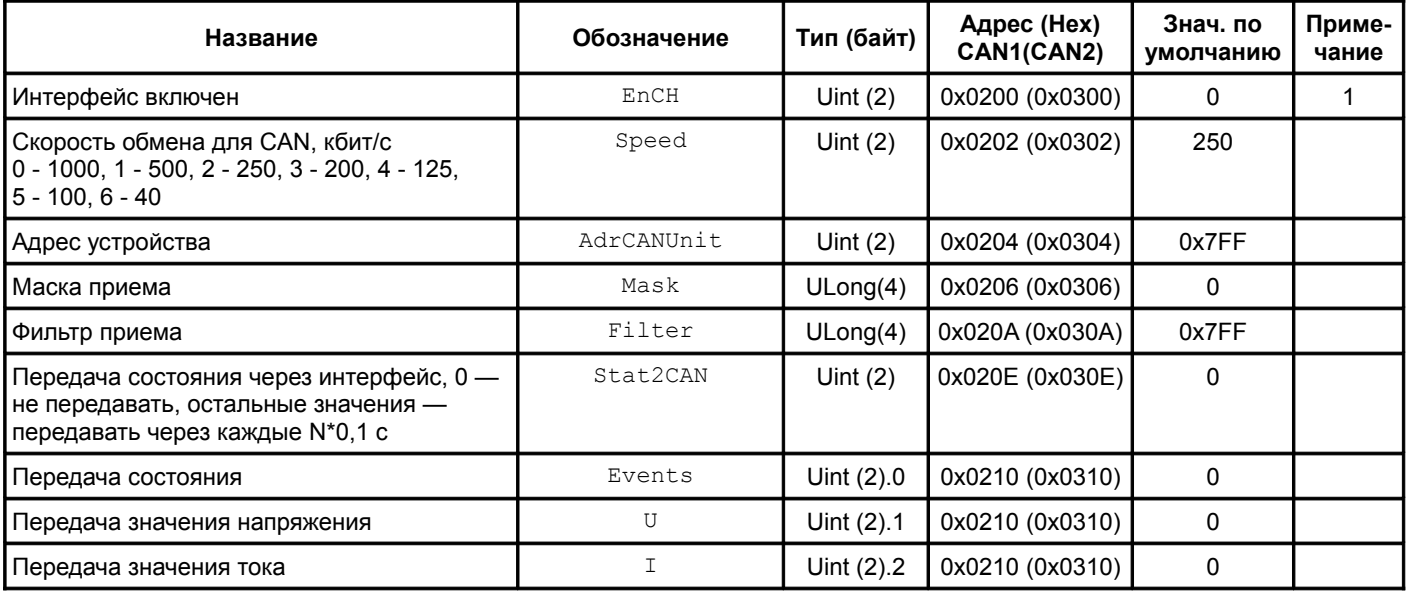

#### *Продолжение таблицы 6*

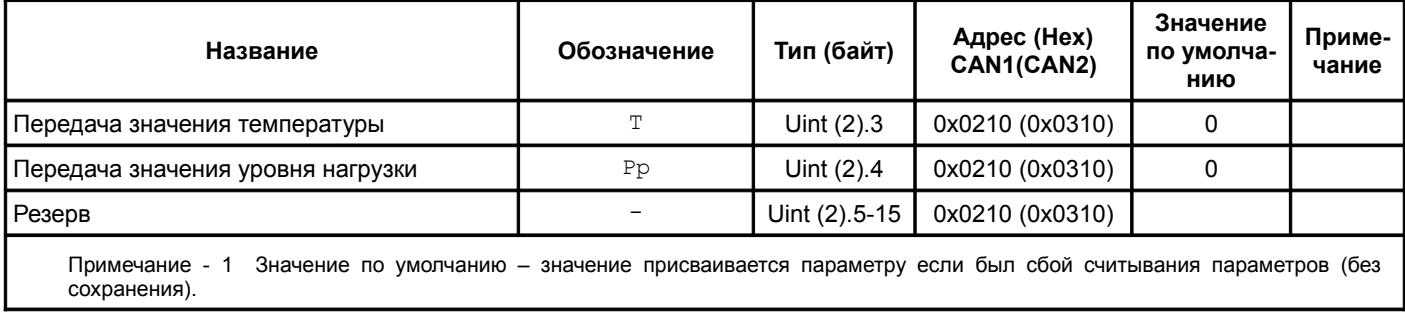

### Таблица 7 - Параметры настройки RS485-1 и RS485-2 интерфейсов

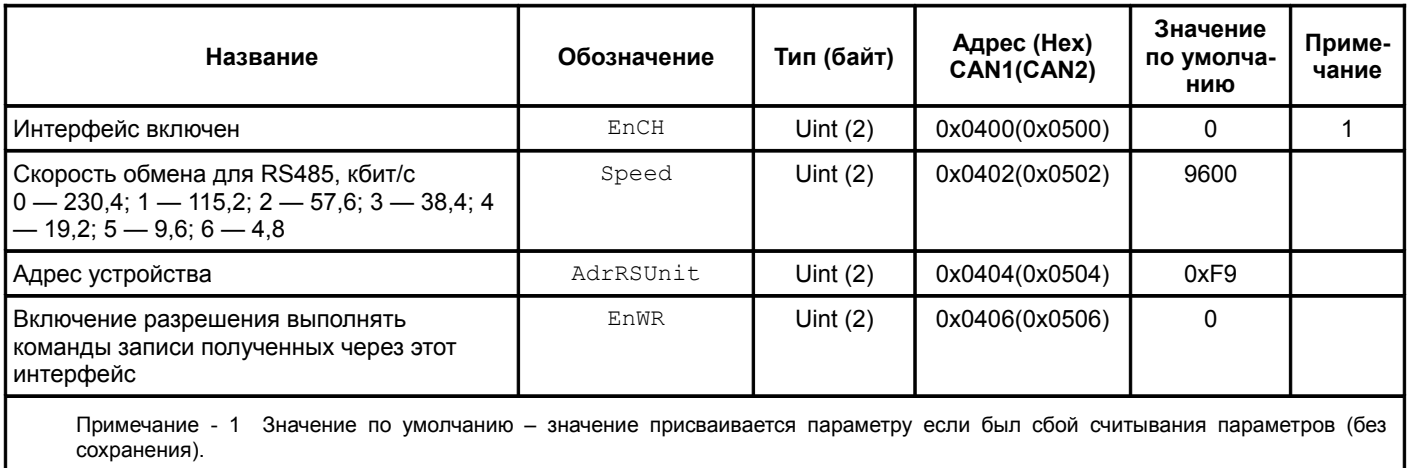

Модуль имеет два дискретных входа. Описание параметров дается для входа1, адресация остальных входов идет со смещением +2.

Таблица 8 - Параметры настройки дискретных входов

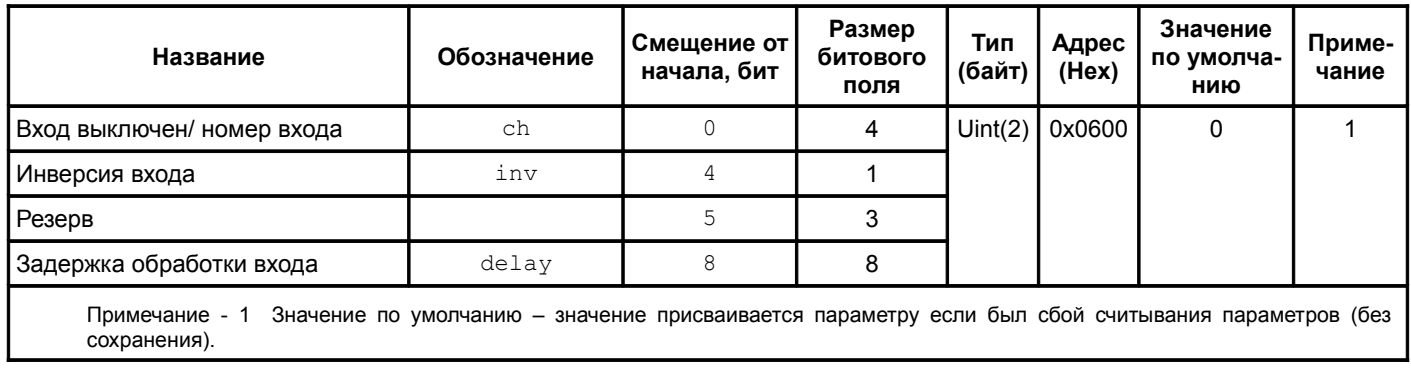

Модуль имеет четыре дискретных выхода. Описание параметров дается для выхода1, адресация остальных входов идет со смещением +2.

Таблица 9 - Параметры настройки дискретных выходов

| Название                                                                                                    | Обозначение | Тип<br>(байт) | Адрес (Hex) | Значение<br>по умолча-<br>нию | Приме-<br>чание |  |  |  |  |  |
|----------------------------------------------------------------------------------------------------|-------------|---------------|-------------|-------------------------------|-----------------|--|--|--|--|--|
| Выход выключен/ номер входа                                                                                                    | сh          | Uint $(2)$    | 0x0700      |                               |                 |  |  |  |  |  |
| Примечание - 1 Значение по умолчанию – значение присваивается параметру если был сбой считывания параметров (без<br>сохранения). |             |               |             |                               |                 |  |  |  |  |  |

### Модуль питания МП26. Инструкция по настройке ВШПА.421412.314 И1

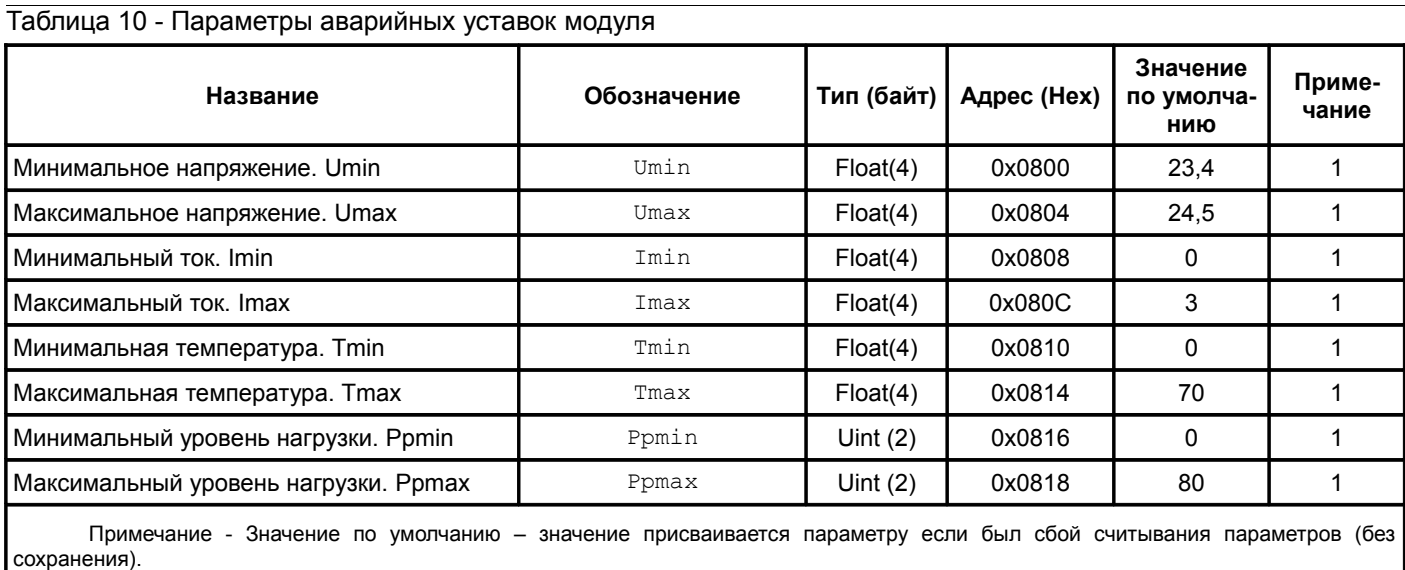

### Таблица 11 - Общие параметры модуля

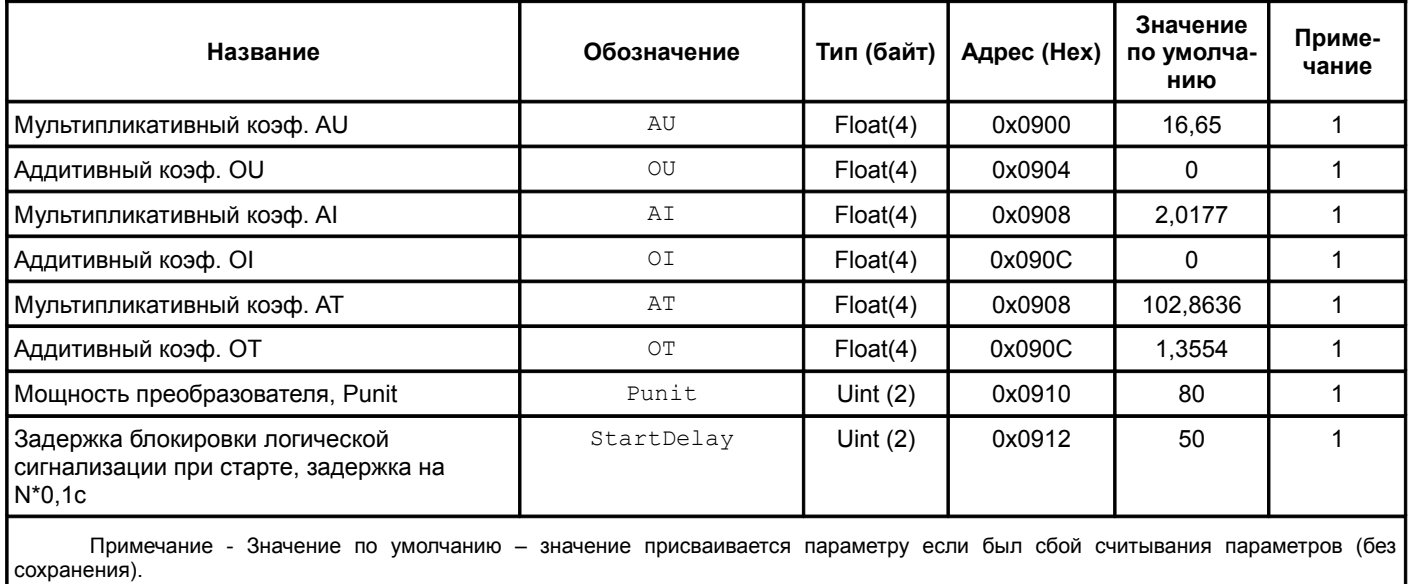

Модуль может обрабатывать до 32 флагов состояний. Описание параметров дается для флага0, адресация остальных флагов идет со смещением +1.

Таблица 12 - Параметры настройки «логической матрицы»

| Название                                                               | Обозначение | Смещение,<br>бит | Размер<br>битового<br>поля | Тип<br>(байт)     | Адрес<br>(Hex) | Значение<br>по умолча-<br>НИЮ | Приме-<br>чание |
|------------------------------------------------------------------------|-------------|------------------|----------------------------|-------------------|----------------|-------------------------------|-----------------|
| Инверсия сигнала светодиода                                            | invled      |                  |                            | $UChar(1)$ 0x0A00 |                |                               |                 |
| Cветодиод («Alarm» - b0100, «Warn»<br>- b1000) 0 - светодиод не выбран | led         |                  |                            |                   |                |                               |                 |
| Инверсия сигнала выхода                                                | invch       | 8                |                            |                   |                |                               |                 |
| Номер выхода (0 - выход не<br>  выбран)                                | ch          | 9                |                            |                   |                |                               |                 |

### **4.8 Описание переключателей**

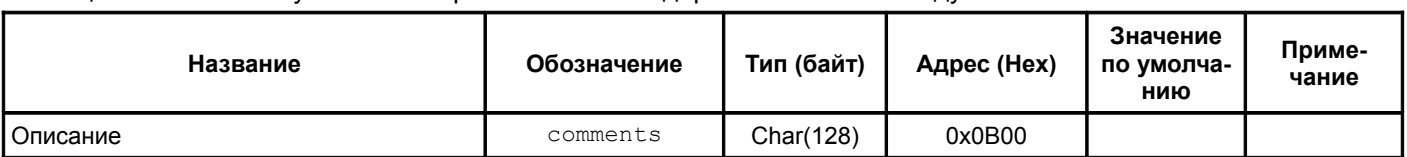

Таблица 13 - описание установки переключателей задержки включения модуля

### **4.9 Текущее состояние модуля**

Таблица 14 - Регистр состояний (флагов) модуля

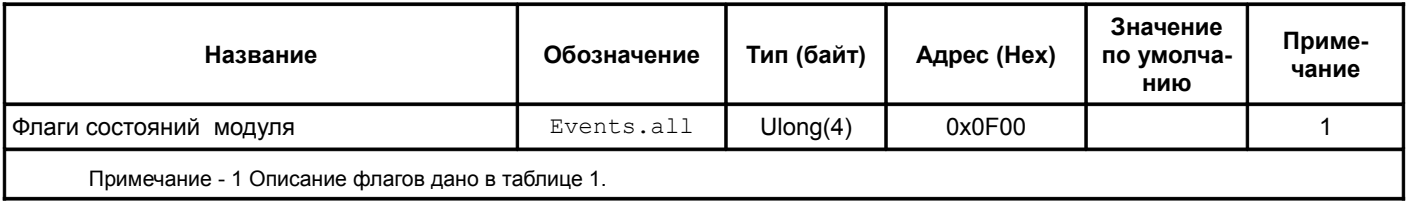

### **4.10 Значения выходных параметров модуля**

Таблица 15 - Регистр значений выходных параметров модуля

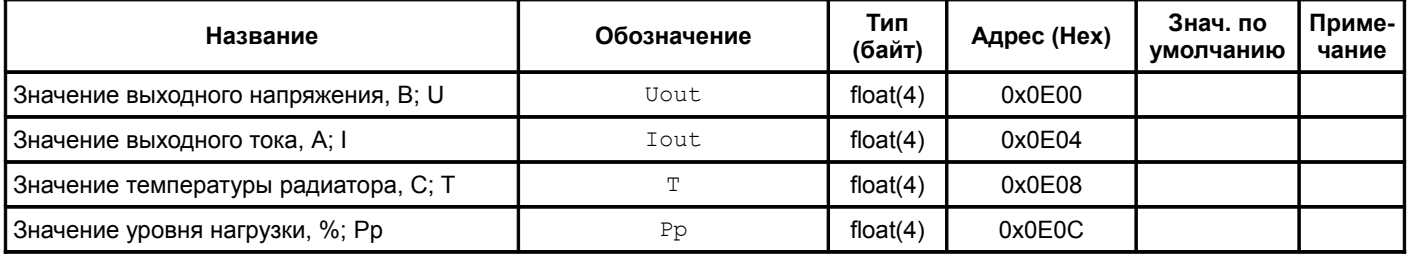

### **4.11 Идентификационная информация**

Таблица 16 - Список регистров идентификационной информации о модуля

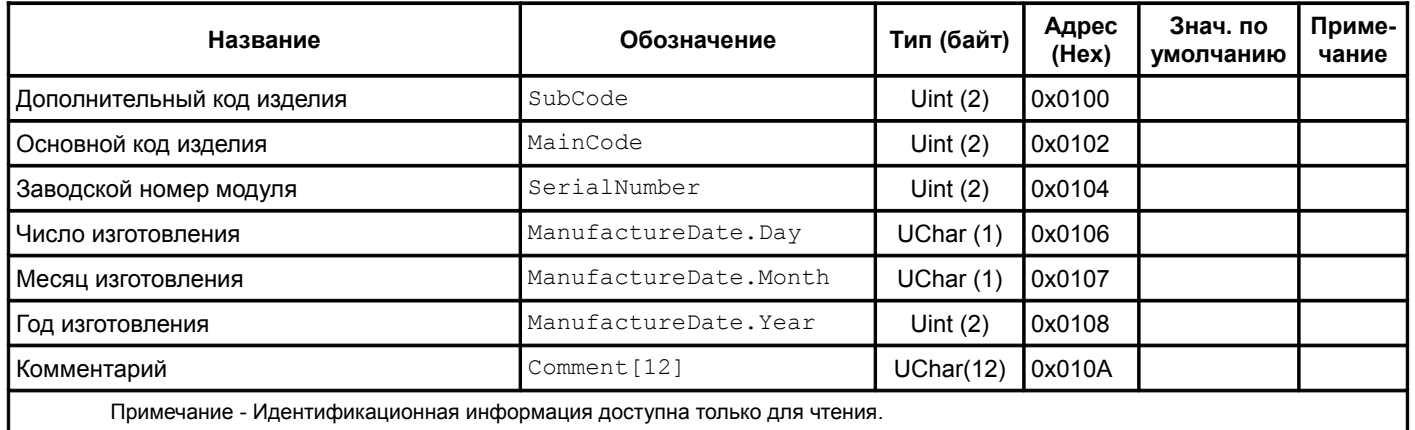

#### Таблица 17 - Список регистров идентификационной информации о ПО модуля

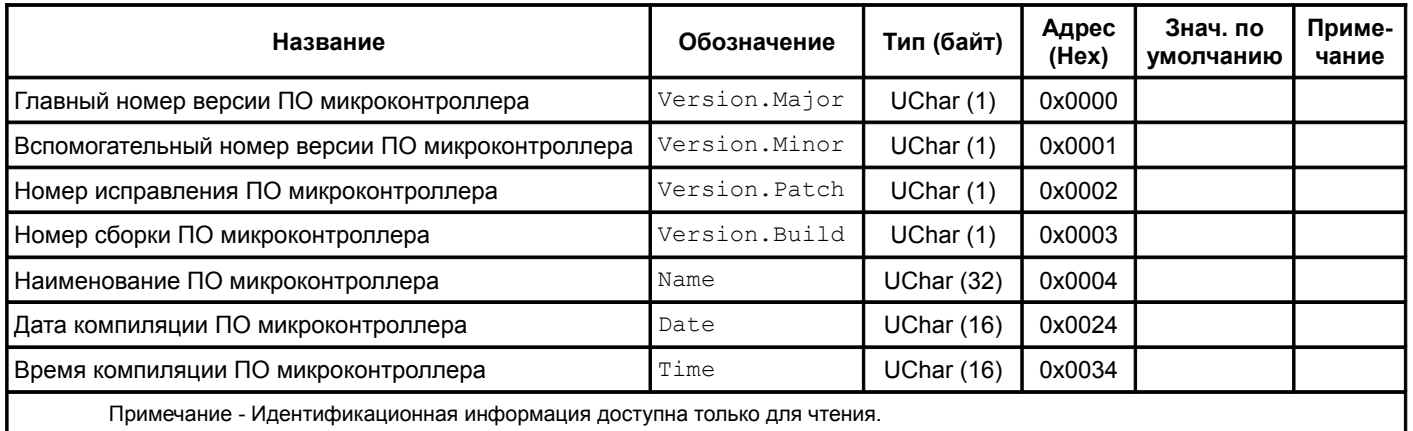

### **4.12 Управляющие команды**

Для выполнения управляющих команд предусмотрено несколько зарезервированных регистров. Команды управления исполняются только при индивидуальной записи в каждый из регистров (невозможно исполнение нескольких команд за одну транзакцию данных).

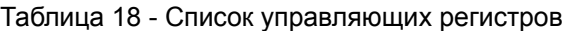

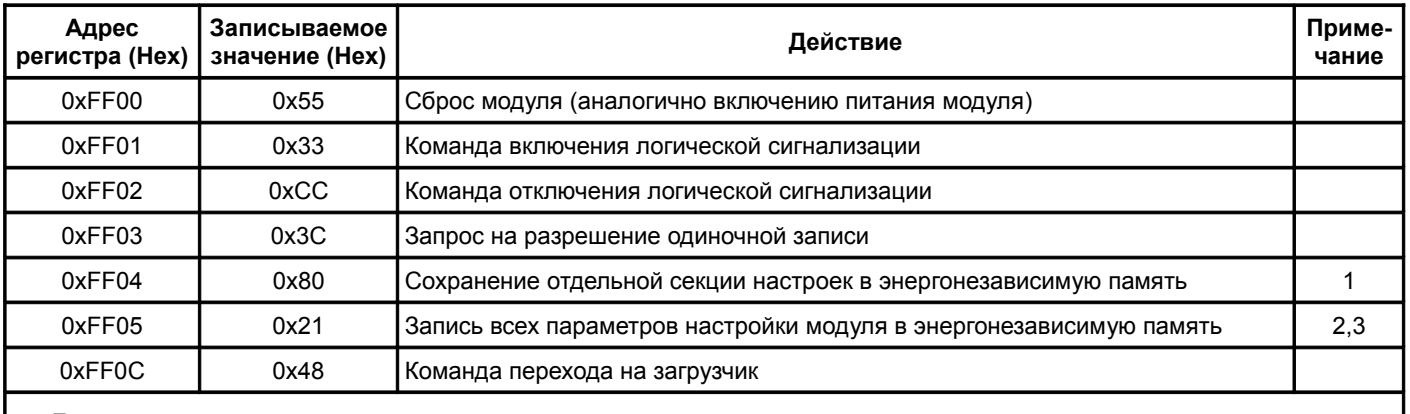

Примечания

1 После записи перезагрузка модуля не выполняется.Во время записи работа модуля останавливается.

2 После записи автоматически выполняется сброс.

 3 При выполнении команды «Запись всех параметров настройки модуля в энергонезависимую память» идентификационные данные в энергонезависимую память не сохраняются.

#### **4.13 Установка времени задержки включения модуля**

С помощью переключателя SW1, на плате А1 (реле времени МП26) в соответствии с рисунком А.1, устанавливается требуемая задержка включения модуля после подачи на него напряжения питания. Задержка может быть выставлена от 0 секунд (включаться сразу) до 25,5 секунд, с интервалом 0,1 секунды.

Кодирование значения задержки осуществляется с помощью двоичного кода.

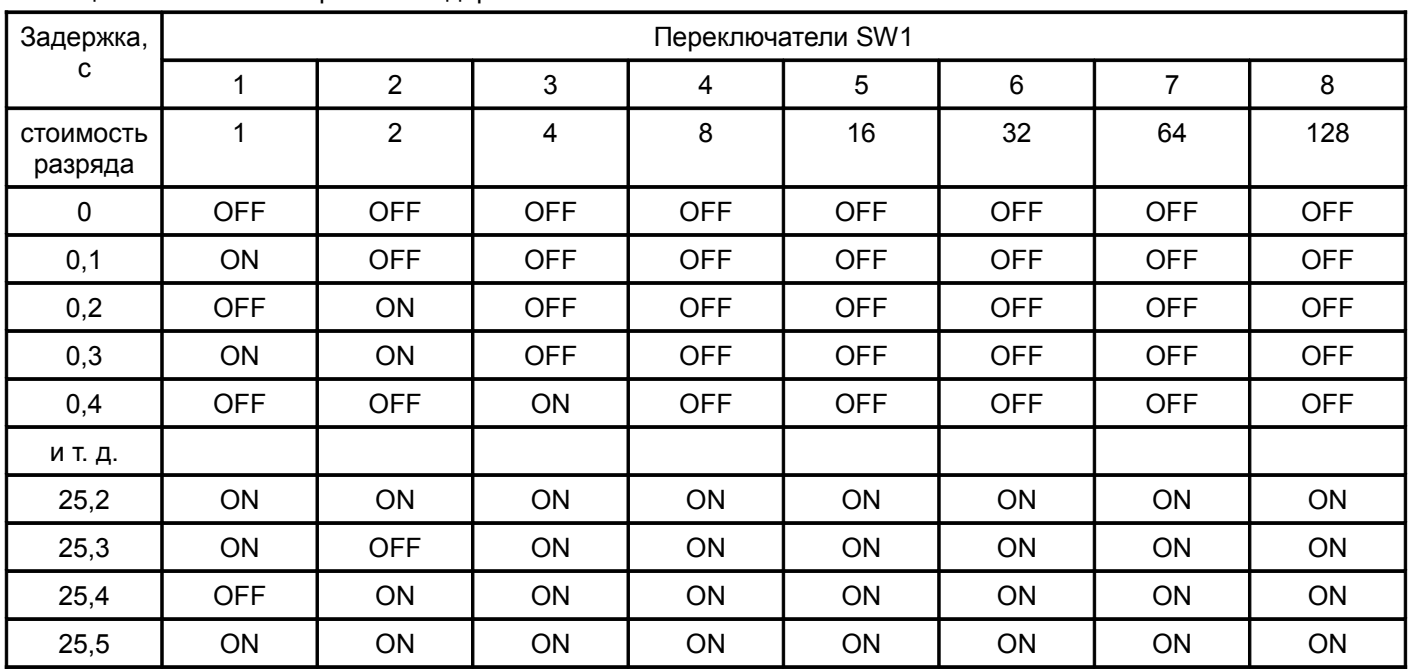

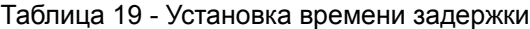

### **5 Техническое обслуживание**

Информацию по техническому обслуживанию смотрите в документе ВШПА.421412.314 РЭ «Аппаратура «Вибробит 300». Руководство по эксплуатации»:

- техническое обслуживание аппаратуры;
- текущий ремонт;
- методика поверки аппаратуры.

### **Приложение А**

### (обязательное) **Расположение органов регулировки**

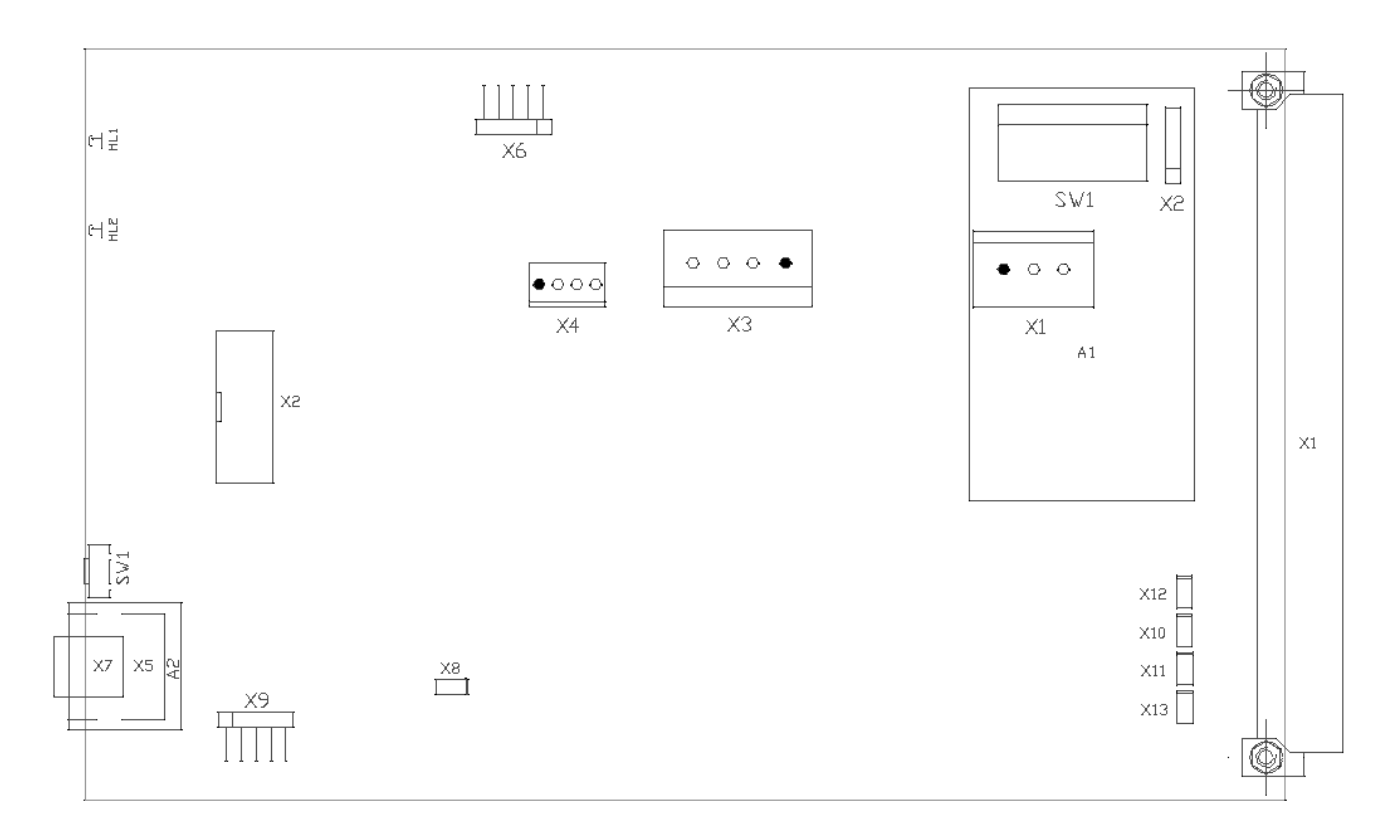

Рисунок А.1 - Расположение элементов на плате модуля МП26

Светодиоды HL1 и HL2 — красного и зеленого цвета ответственно — индикация состояния платы.

Кнопка SW1 — сброс микроконтроллера модуля.

Переключатель SW1, плата A1 — установка времени задержки подачи питания на преобразователь ACDC.

Разъем X1 – разъем подключения модуля питания МП26 к кросс плате субблока.

Разъем X1, плата A1 – разъем подключения входа 220В ACDC преобразователя.

Разъем X2 – разъем подключения модуля индикации МИ11.

Разъем X2, плата A1 – разъем программирования микроконтроллера платы А1.

Разъем X3 – разъем подключения выхода 24В ACDC преобразователя.

Разъем X4 – разъем подключения датчика температуры.

Разъем X5 – разъем подключения MC01 или МС03 (для исполнения D.port).

Разъем X6 – разъем программирования микроконтроллера.

Разъем X7, плата A2 – разъем mini USB (для исполнения USB).

Разъем X9 – разъем защиты от записи в память настроек.

Разъемы X10, X12 – включение терминаторов 120 Ом шины CAN1 и CAN2 соответственно Разъемы X11, X13 – включение терминаторов 120 Ом шины RS485-1 и RS485-2 соответственно

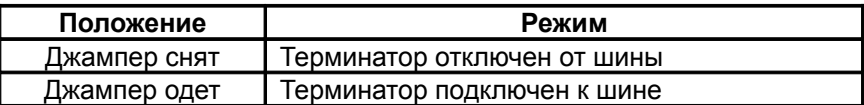

### **Приложение Б**

#### (обязательное)

#### **Назначение контактов разъемов**

### Таблица Б.1 - Назначение контактов разъема X3 — разъем питания 24 В

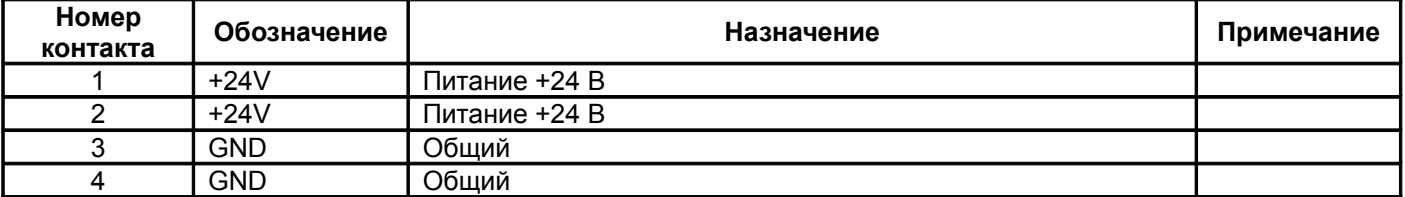

### Таблица Б.2 - Назначение контактов разъема X4 — разъем датчика температуры

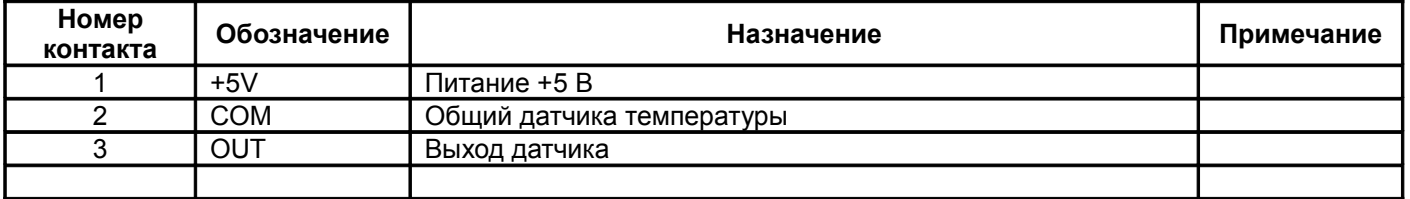

### Таблица Б.3 - Назначение контактов разъема X5 — разъем «D.port» (исполнение D.port)

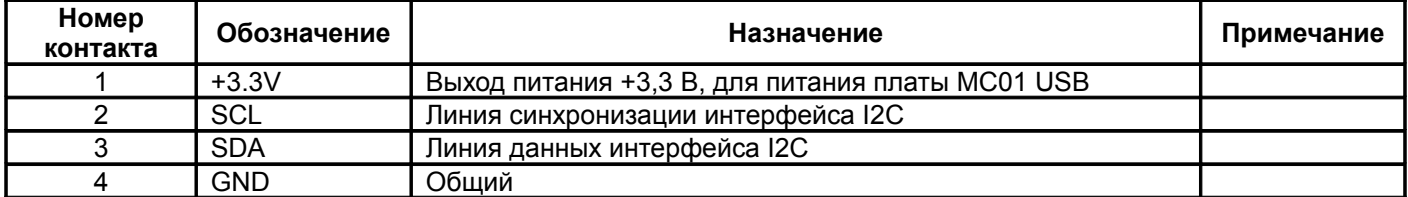

#### Таблица Б.4 - Назначение контактов разъема X6 — разъем программирования микроконтроллера

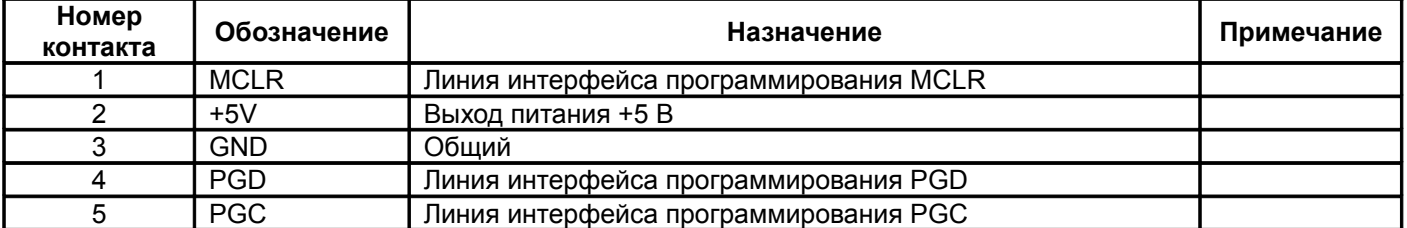

#### Таблица Б.5 - Назначение контактов разъема X7, плата А2 — разъем mini USB (исполнение USB)

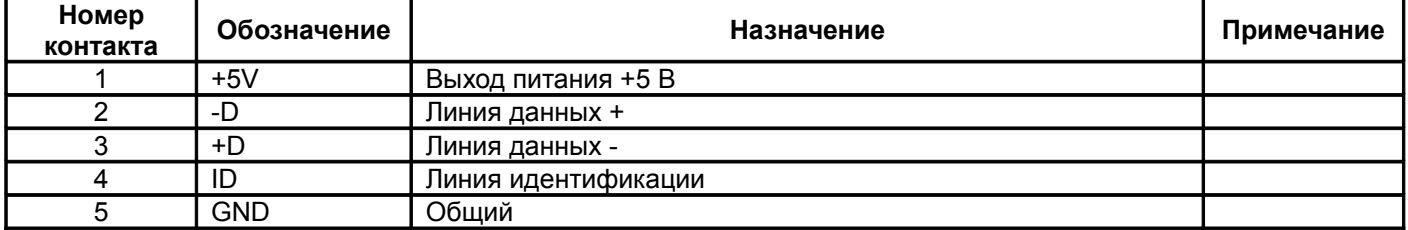

### Таблица Б.6 - Назначение контактов разъема X8 — запрет записи в энергонезависимую память

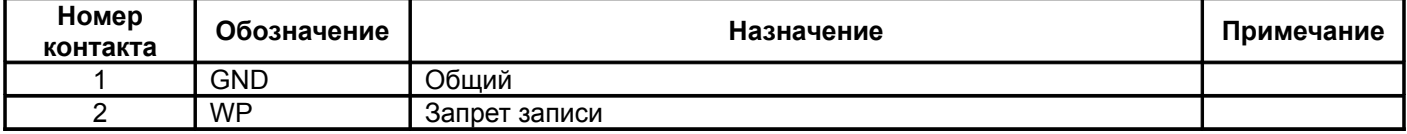

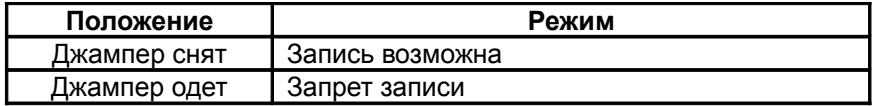

### Таблица Б.7 - Назначение контактов разъема X9 — диагностический интерфейс I2C

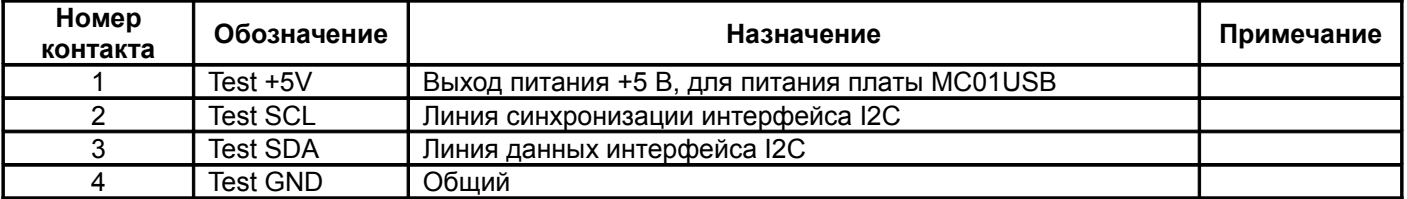

#### Таблица Б.8 - Назначение контактов разъема X1, плата А1 — разъем питания.

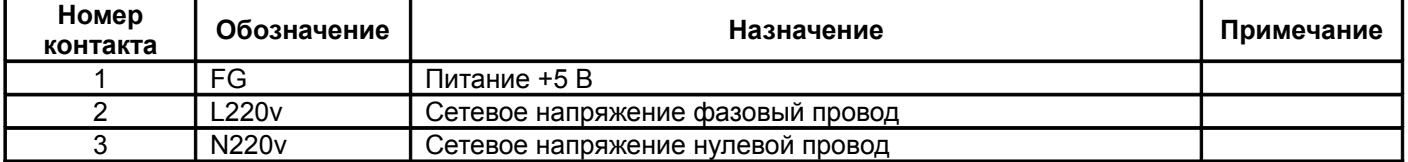

### Таблица Б.9 - Назначение контактов разъема X2, плата А1 — разъем программирования микроконтроллера

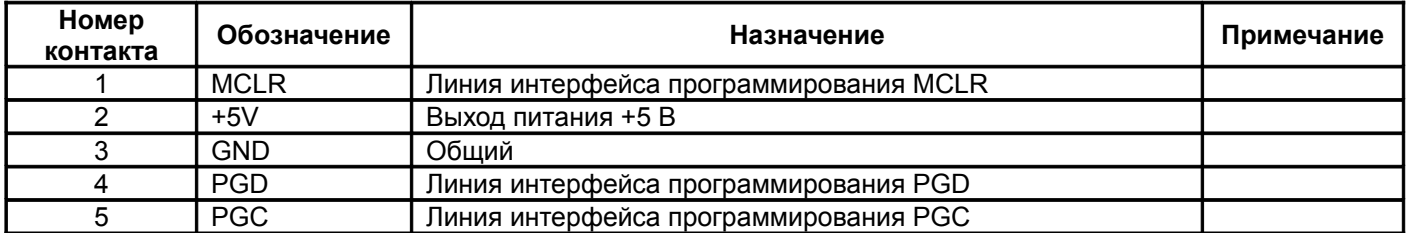

*Примечание -* При программировании микроконтроллера платы А1 (Реле времени МП26) **ОТКЛЮЧИТЬ МОДУЛЬ ОТ СЕТИ**, программатор настроить на питание внешнего микроконтроллера.

# **Приложение В**

(обязательное)

### **Маркировка изделия**

Таблица В-1. Маркировка модуля питания МП26

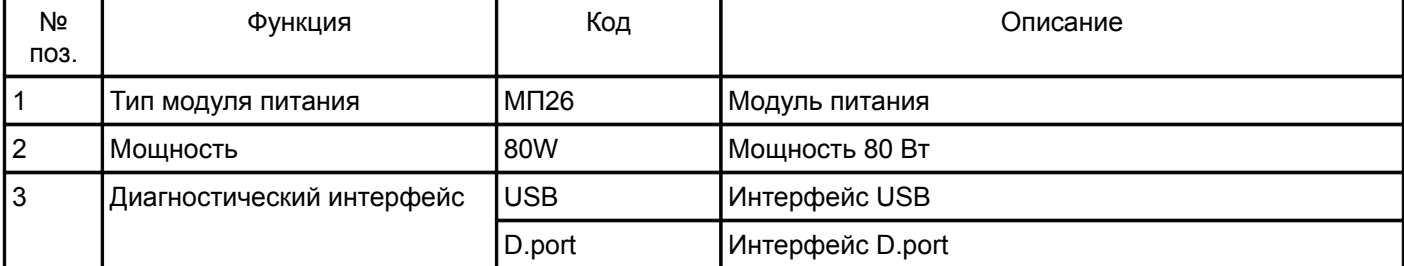

Пример маркировки модуля питания МП26, мощностью 80 Вт и имеет интерфейс USB.

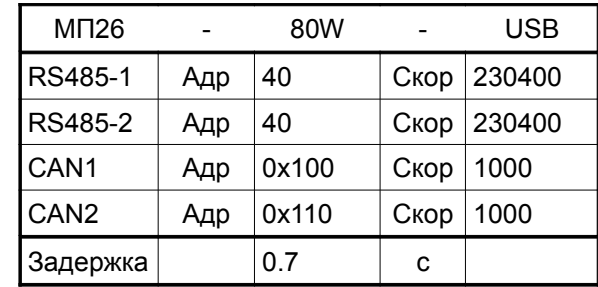

**Маркировка и заводской номер указан на этикетке, расположенной на печатной плате изделия.**

# **Приложение Г**

(рекомендуемое)

### **Запись заказа изделия**

Пример записи при заказе модуля питания:

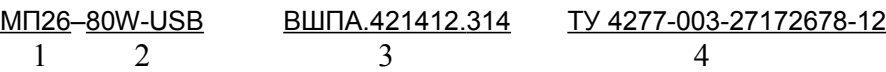

1 — Наименование изделия;

2 — Основной код исполнения изделия;

3 — Обозначение изделия;

4 — Технические условия;

# **Приложение Д**

## (справочное)

### **Список таблиц**

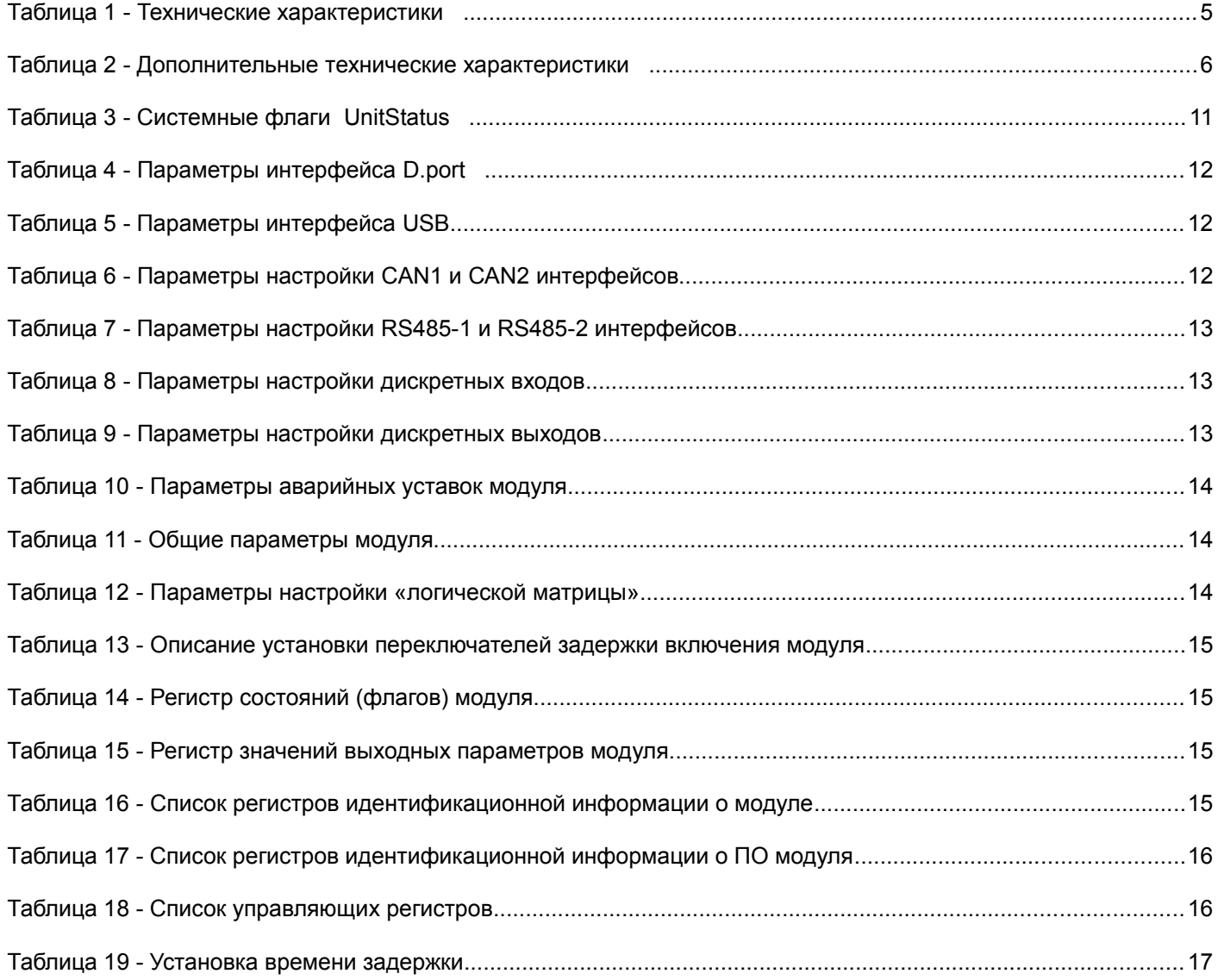